[金手指工具](https://zhiliao.h3c.com/questions/catesDis/2128) ADDC[解决方案](https://zhiliao.h3c.com/questions/catesDis/1469) **[田毓磊](https://zhiliao.h3c.com/User/other/23520)** 2024-06-30 发表

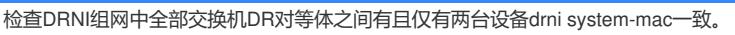

## 过程分析

问题描述

登录全部交换机设备,执行display current-configuration | in "drni system-mac", 查看drni system-ma c回显。全网全部设备,有且仅有两台设备的system MAC结果显示一致。满足则通过,否则不通过。  $\hookleftarrow$ 

<ADDC5.3-LEAF-S6850-32>display current-configuration | in "drni system-mac"<sup>e1</sup>

drni system-mac 0001-0001-0001 $\leftrightarrow$ 

<ADDC5.3-LEAF-S6850-32>4

 $\hookleftarrow$ 

解决方法

如果有DR对等体之间有drni system-mac冲突,则修改其中一组DR对等体的drni system-mac。